# La déclaration de TVA et le chiffres d'affaires Chez Le Zinc

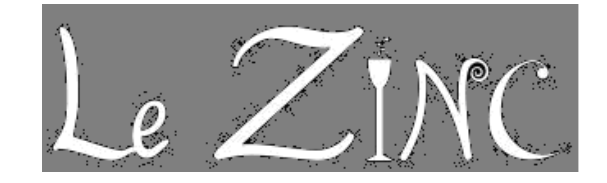

# Organisation de la séquence / Travail coopératif et collaboratif

### Les supports

Dossier papier- « Cas Le Zinc » Important : prévoir 1 exemplaire par groupe et non 1 par élève Dossier numérique « Dossier Le Zinc »

- Fichier pour tableur « Entreprise Le Zinc »
- Cas Le Zinc Énoncé en format DPF avec lien hypertexte à activer par l'élève pour télé-déclarer.
- Fichiers doc de TVA pour simuler une télé-déclaration (le dossier est caché !)
- Fichier « courriel » (fichier caché !).

Chaque groupe doit copier l'intégralité du dossier  $\Box$  Dossier Elève - Le Zinc dans ses documents (et non les fichiers qu'il contient, j'ai caché un dossier et un fichier !).

## Le déroulement

1 Le groupe se répartit les sous-tâches indispensables à la tâche principale (déclarer la TVA)

1 élève sur la déclaration de TVA / 1 élève sur tableur / 1 élève, chef de groupe, coordonne les actions et aide ses camarades.

Les 2 dernières parties peuvent être traitées en commun (approche collaborative), c'est au choix du groupe.

#### 2. Déclaration de TVA

2.1 Justifie les recettes à partir des bandes de caisse en complétant le tableau de ventilation des chiffres d'affaires par taux de TVA.

2.3 Complète l'imprimé CA3.

2.4 Télédéclare<https://dgxy.link/formulaireTVA>+ impression en pdf (dossier 2009 la TVA en activant le lien dans l'énoncé de l'exercice en format PDF « Cas Le Zinc » L'élève peut imprimer sa simulation de déclaration. L'impression doit avoir lieu avant de cliquer sur SUITE . Clic sur RECALCUL pour mettre à jour les champs)

2.5 Pré-comptabilise la TVA.

3. Fichier Excel « Entreprise Le Zinc » -Cahier des recettes annuelles.

3.1 Crée de nouvelles feuilles recettes et prévoit les graphiques (copier/coller + modifications).

3.2 Crée la feuille « récapitulative » en liaison avec les autres feuilles.

3.3 Protège les feuilles partiellement.

#### 4. Analyse de l'activité de l'entreprise

À partir de la feuille récapitulative Excel créée, l'élève commente la progression des recettes. Le commentaire doit se faire sur traitement de texte. Il doit rédiger le mail d'envoi de ce fichier.

#### 5. Information juridique

Recherche l'information juridique se rapportant à la gestion des menus avec un verre d'alcool. Les élèves ont déjà les références du BO dans l'énoncé, ils doivent simplement lire et interpréter la suite du texte.

*L'élève peut utiliser une adresse de messagerie pour réaliser réellement l'envoi ! OU clic sur le lien « courriel » dans l'énoncé pour simuler la rédaction du mail.*

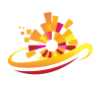

Le responsable administratif de l'entreprise LE ZINC doit traiter la déclaration de TVA et gérer informatiquement le cahier des recettes. Il confie une partie des tâches à ces 2 stagiaires.

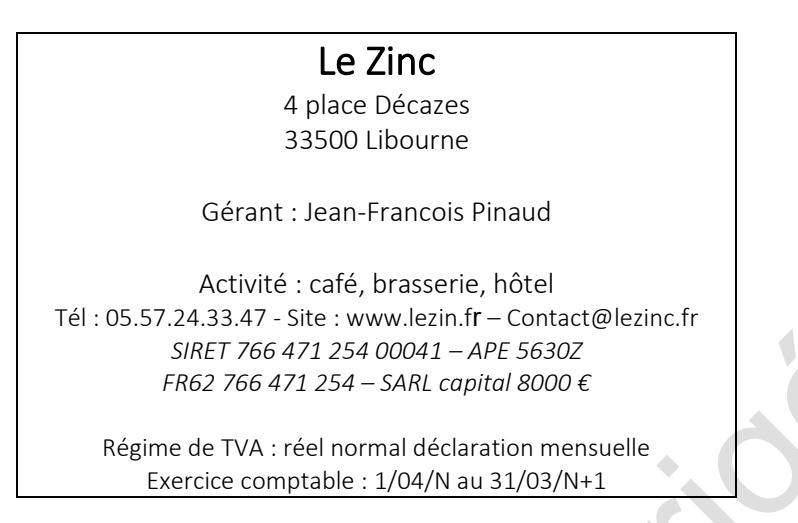

Vous êtes en stage dans le cabinet comptable « Comte et fils ». Votre tutrice, Madame Henry, vous remet le dossier du client « Le Zinc » dont il faut établir la déclaration de TVA du mois et mettre en place un outil de suivi des chiffres d'affaires.

Ce dossier comprend des documents extrait du logiciel comptable, les fichiers tableurs et des documents manuscrits.

# Mission 1 – La déclaration de TVA

Tous les mois un état de la caisse enregistreuse est édité par Monsieur Pinaud.

Les tickets imprimés issus des données de caisse permettent le contrôle de la ventilation de TVA. Un document spécifique est alors complété pour croiser les valeurs.

Une fois les informations contrôlées, un état préparatoire à la télédéclaration de TVA est réalisé à l'aide d'un formulaire CA3. Ce formulaire est ensuite agrafé avec l'état de ventilation des TVAs et les tickets de caisse récapitulatifs pour être conservé avant d'être archivé.

#### 1.1 Compléter le tableau de ventilation des TVA (Annexe 1)

1.2 Établir le brouillon de la déclaration de TVA de février (Annexe 2)

1.3 Télédéclarer la TVA <https://dgxy.link/formulaireTVA> et imprimer au format pdf le document

1.5 *Pour aller plus loin…. Terminer l'écriture de TVA à saisir dans le logiciel de gestion (Annexe 3)*

#### Document à disposition

- Doc 1.1 Taux de TVA et document juridique
- Doc 1.2 Consultation des comptes
- Doc 1.3 Balance partielle
- Doc 1.4 Bandes caisse enregistreuse du mois
- Doc 1.5 Ventilation des TVAs
- Doc 1.6 Bordereau d'imputation prérempli

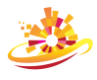

# Mission 2 – La gestion du cahier des recettes

Le cahier des recettes était manuscrit jusqu'à présent. Monsieur Pinaud souhaitant suivre de manière plus précise l'évolution de son chiffre d'affaires par activité, nous avons prévu la conception d'un fichier sur tableur qu'il mettra à jour régulièrement. Une sécurisation de certaines cellules est nécessaire pour permettre la saisie des informations utiles à Monsieur Pinaud sans qu'il puisse modifier les autres cellules. Ce document, en cours d'élaboration, doit être terminé rapidement.

Madame Henry a écrit au brouillon le projet de la feuille récapitulative des CA.

#### Étape 1 – Le tableau des recettes

Il convient de mettre à jour le fichier en intégrant les chiffres d'affaires de cette année et en terminant le tableau « récapitulatif des recettes annuelles ».

- 2.1 Créer la feuille pour l'année N-1 N à l'identique des autres feuilles en intégrant les chiffres d'affaires communiqués
- 2.2 Protéger partiellement les feuilles de saisie des CA
- 2.3 Terminer le tableau « Récapitulatif annuelle des recettes » en intégrant les calculs, en affectant les CA mensuels par année.
- 2.4 Mettre en forme le tableau « Récapitulatif annuelle des recettes ».
- 2.5 Nommer et colorer les onglets pour une meilleure visibilité
- 2.6 Créer le graphique adapté sous chaque tableau annuel de chiffre d'affaires

#### Documents et fichiers à disposition

- Doc2.1 Cahier des recettes N-1 / N
- Doc 2.2 Projet « feuille récapitulative » étape 1
- Fichier : Doc2.1-recette-annuelle.xls
- Doc 2.3 Zone de protection / Mise en forme attendue
- tutoriel-Excel\_table-lien.pdf
- Fichier : Doc2.2\_ProjetFeuilleRecapitulative-.xlsx

#### Pour aller plus loin….

#### Étape 2 – La ventilation des recettes mensuelles

L'organisation des informations de la « ventilation des recettes par mois » a été dessinée au brouillon par madame Henry. Cette organisation est entièrement automatisée. Le choix du mois dans la liste déroulante va afficher automatiquement dans le tableau le CA par catégorie et par année. Cette vue d'ensemble a pour objectif une lecture rapide des données de gestion.

- 2.7 Créer le tableau « ventilation des recettes par mois »
- 2.8 Ajouter le graphique correspondant sous le tableau
- 2.9 Protéger la feuille en laissant uniquement un accès à la liste déroulante
- 2.9 Créer les feuilles de report des CA annuels des deux prochaines années

#### Documents et fichiers à disposition

- Doc 2.4 Projet « feuille récapitulative » Étape 2
- Fichier : doc2.2\_ProjetFeuilleRecapitulative-.xlsx
- tutoriel-Excel liste-deroulante.pdf

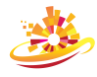

# Mission 3 – L'analyse de données de gestion

Chaque mois une analyse de l'activité est réalisée par madame Henry. Cette analyse met en avant l'évolution des CA sur les 3 dernières années ainsi que les recettes du mois. Ce document écrit est transmis à monsieur Pinaud soucieux de la progression du son CA.

#### 3.1 Rédiger de manière structurée cette analyse

Les recettes annuelles sont en en progression sauf pour les mois d'avril, mai, novembre et décembre. Attendre le mois de mars pour finaliser l'année.

Novembre : CA en régression 2 années consécutives (bar et restaurant en perte de vitesse).

M. Pinaud doit trouver les causes pour redynamiser ses activités.

Très bonne arrière-saison, progression du CA de près de10% (très bonne progression du CA pour le restaurant et bien pour les ventes à emporter mais attention à l'hôtel et au bar qui sont en déclin).

Février : bonne progression pour le bar et le restaurant. Les ventes à emporter sont en baisse, peut être que les conditions climatiques en sont la cause. L'hôtellerie est en perte de vitesse, baisse constante sur les 3 dernières années. Il faut trouver des solutions.

#### **Document 1.1 -Taux de TVA et document juridique**

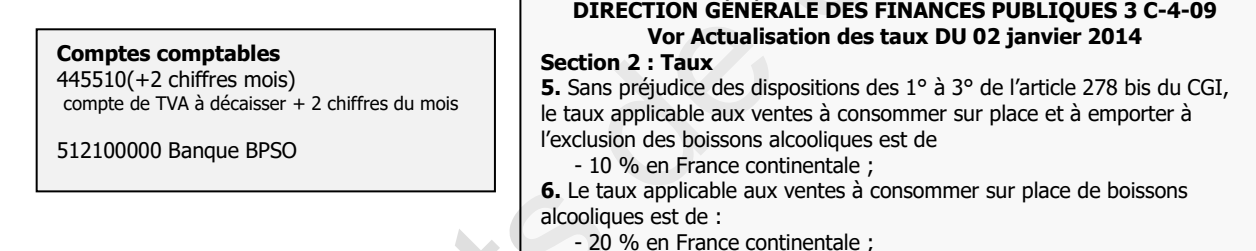

- 10 % en France continentale

**Document 1.2 - Consultation des comptes depuis le logiciel comptable**

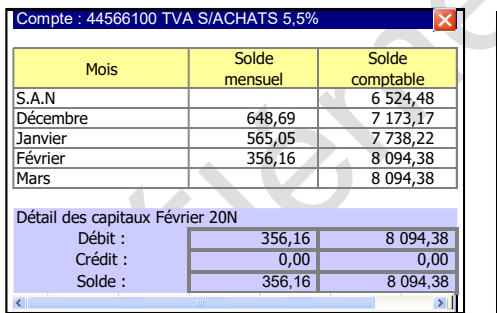

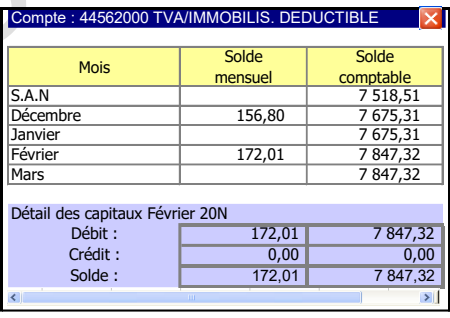

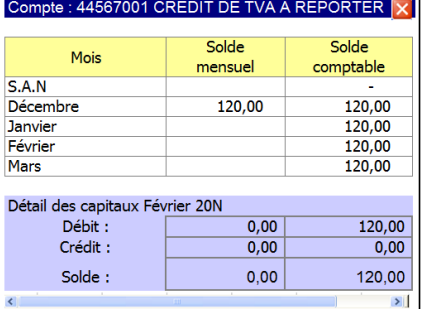

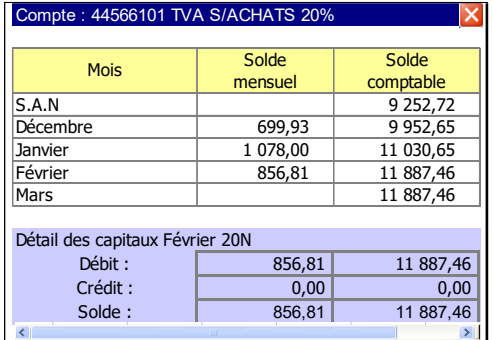

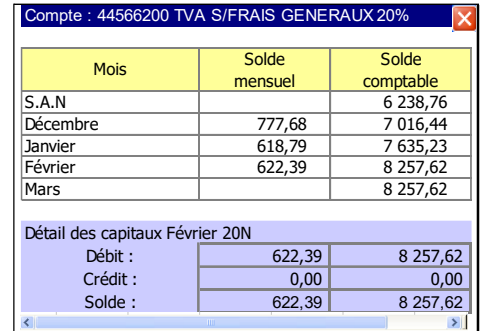

BULLETIN OFFICIEL DES IMPÔTS - **N° 65 DU 30 JUIN 2009**

**12.** Le taux applicable à la pension et demi-pension hôtelière est de :

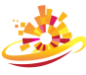

# **Document 1.4 - Bandes de caisse enregistreuse du mois**

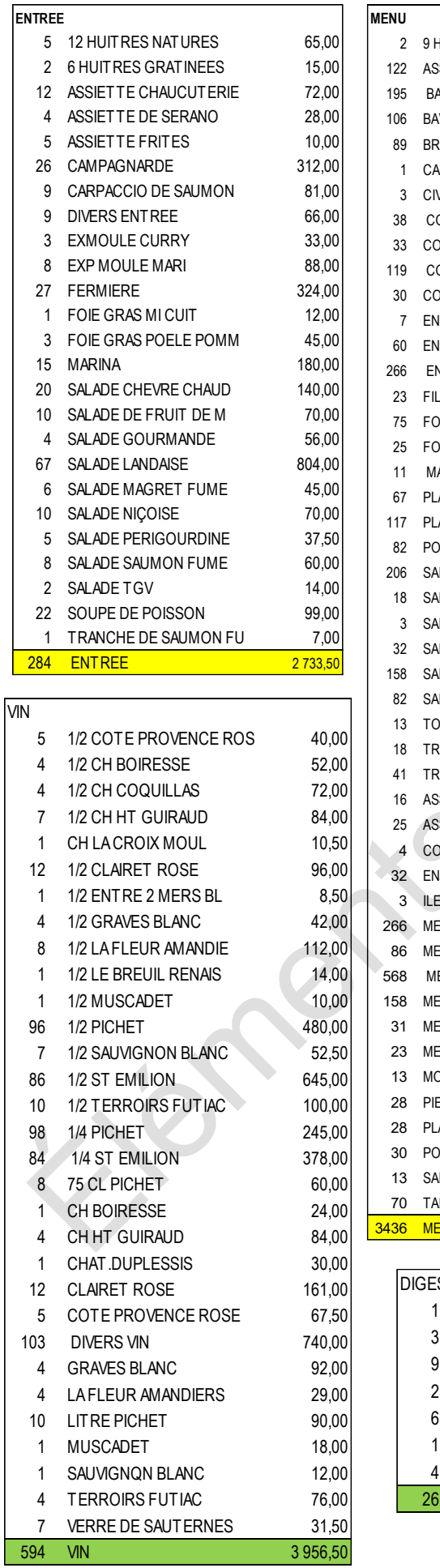

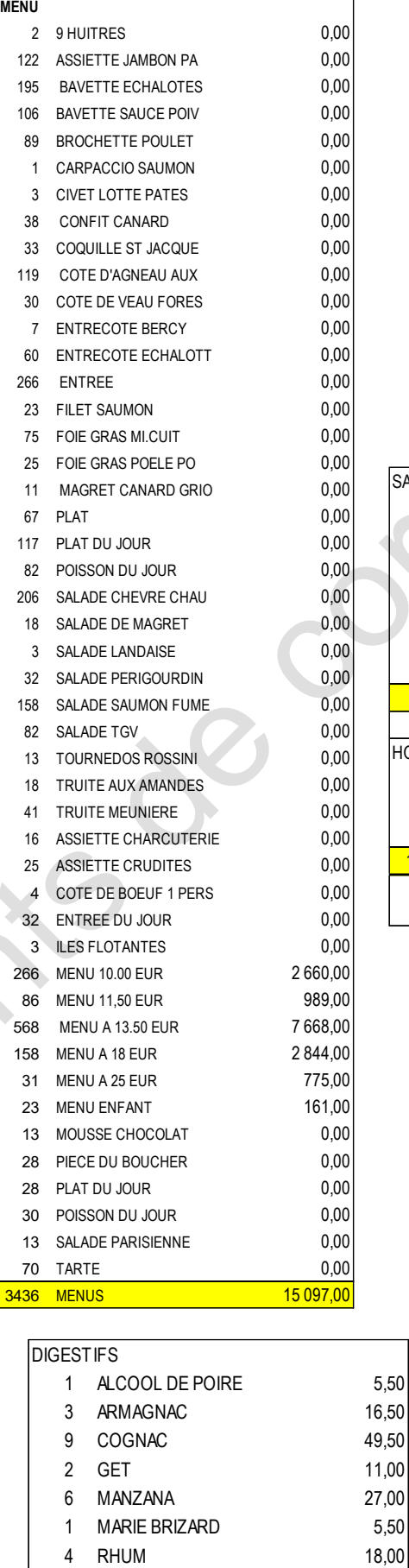

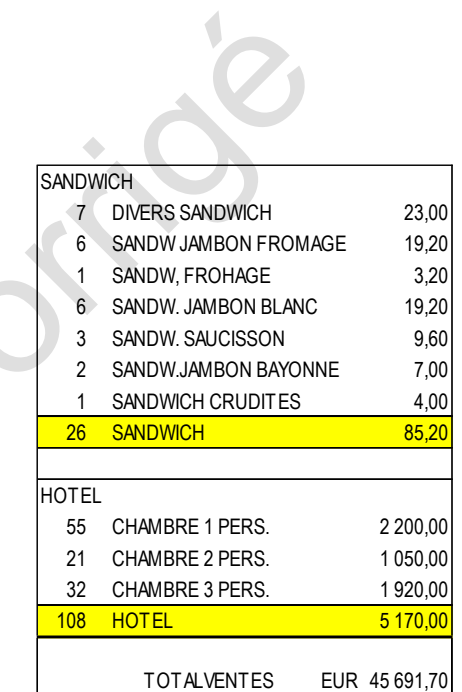

 $5,50$ 

 $5,50$ 

DIGESTIFS 133,00

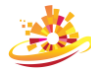

# **Document 1.4 (Suite) - Bandes de caisse enregistreuse du mois**

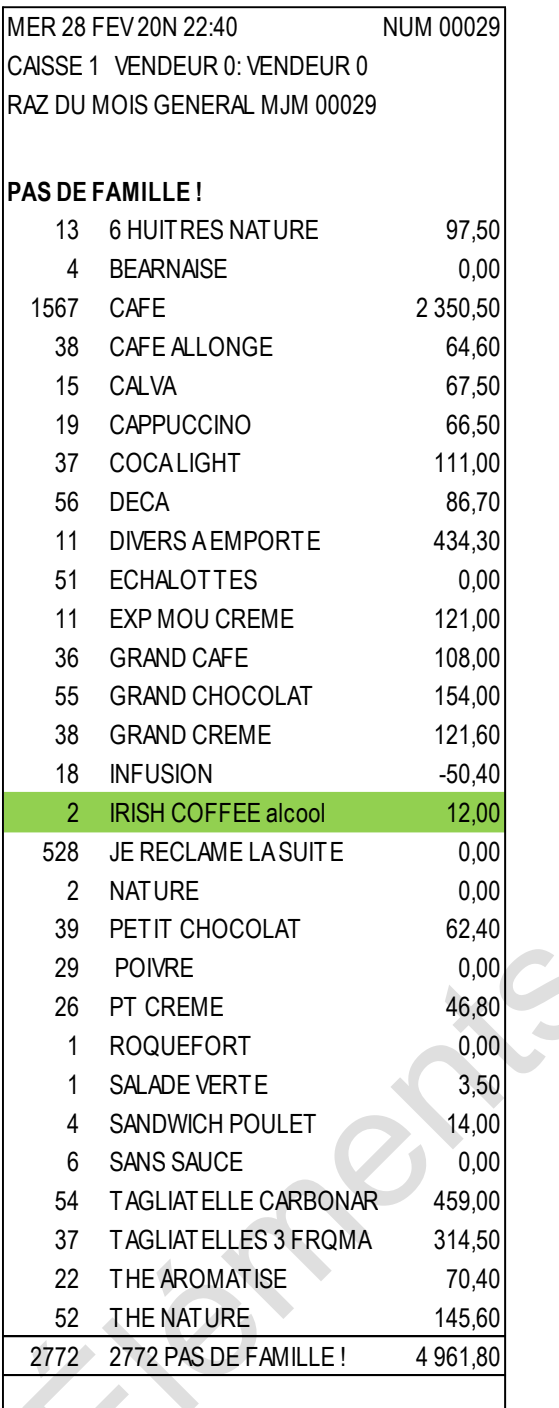

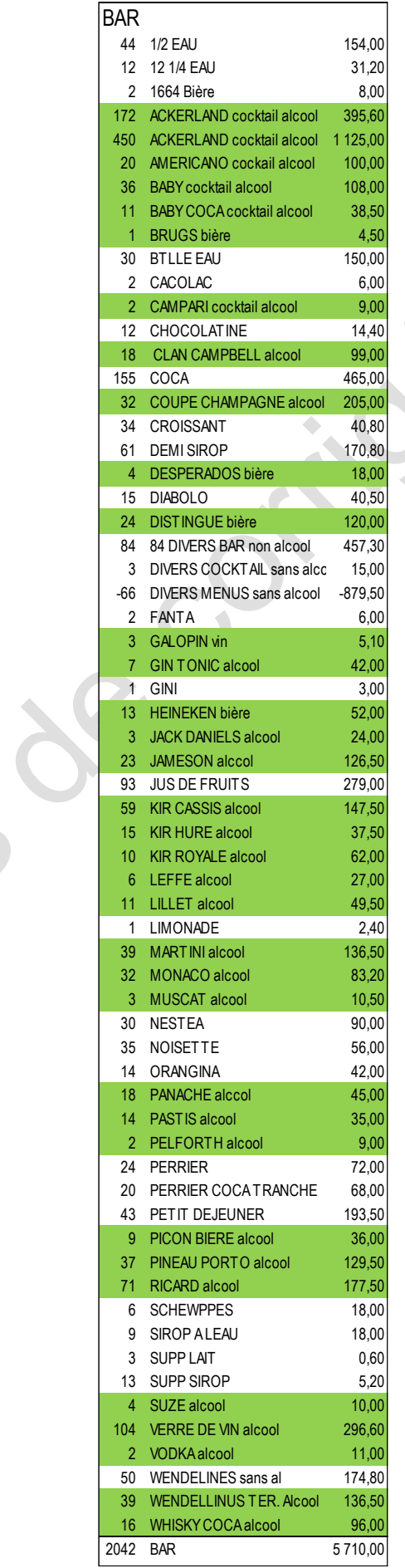

# **Annexe 1 – Ventilation des TVAs**

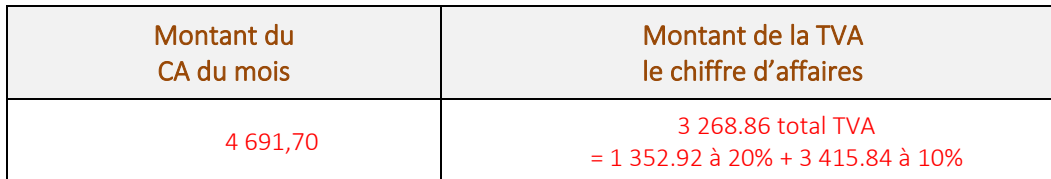

*Surligner sur les bandes caisse en jaune les ventes soumises à 10 % et en vert celles à 20 %*

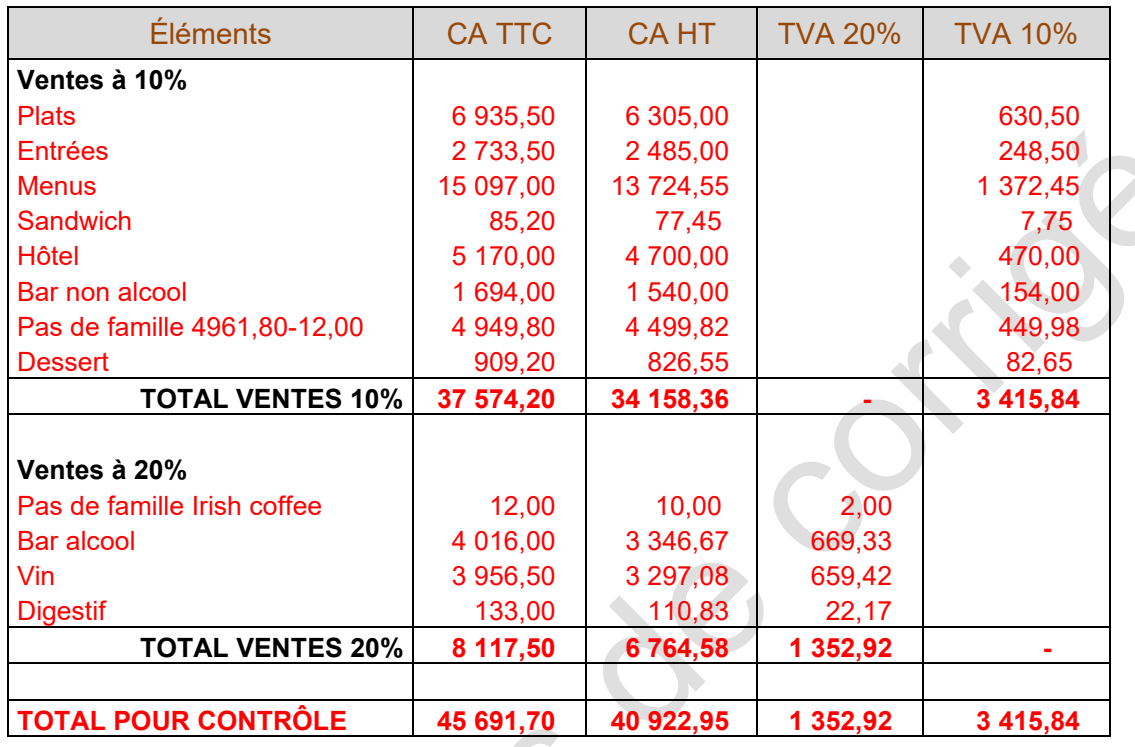

### **Document 1.3 - Extrait balance partielle**

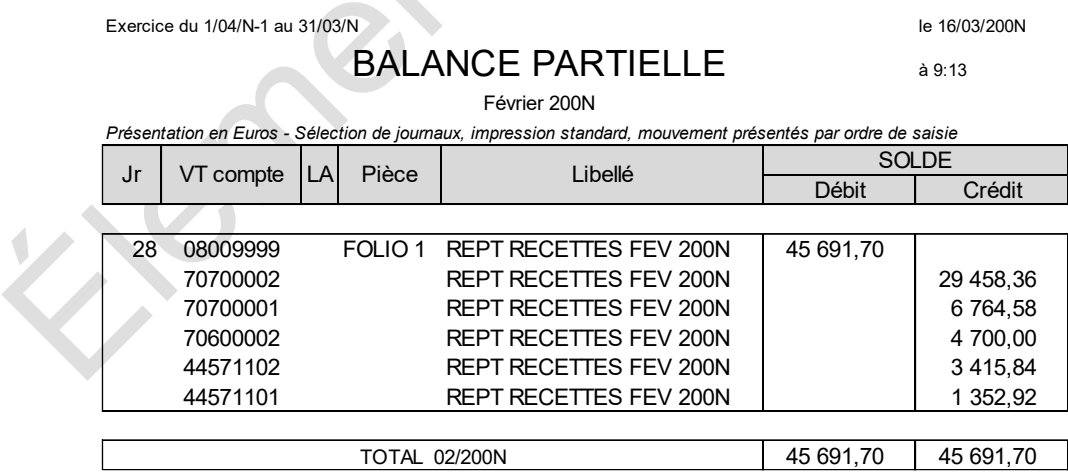

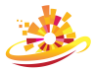

# **Annexe 2 - Brouillon imprimé CA3**

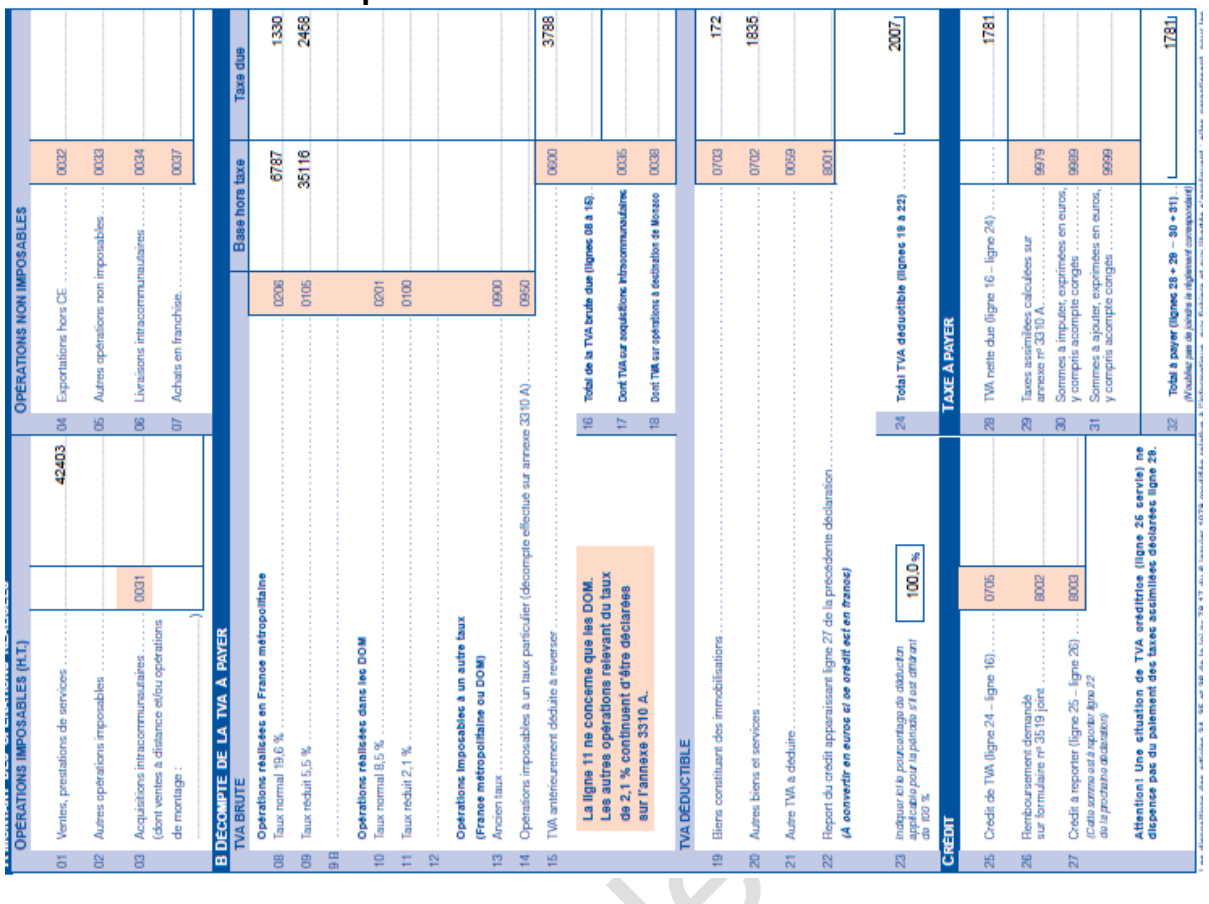

# **Annexe 3 - Bordereau de pré-comptabilisation**

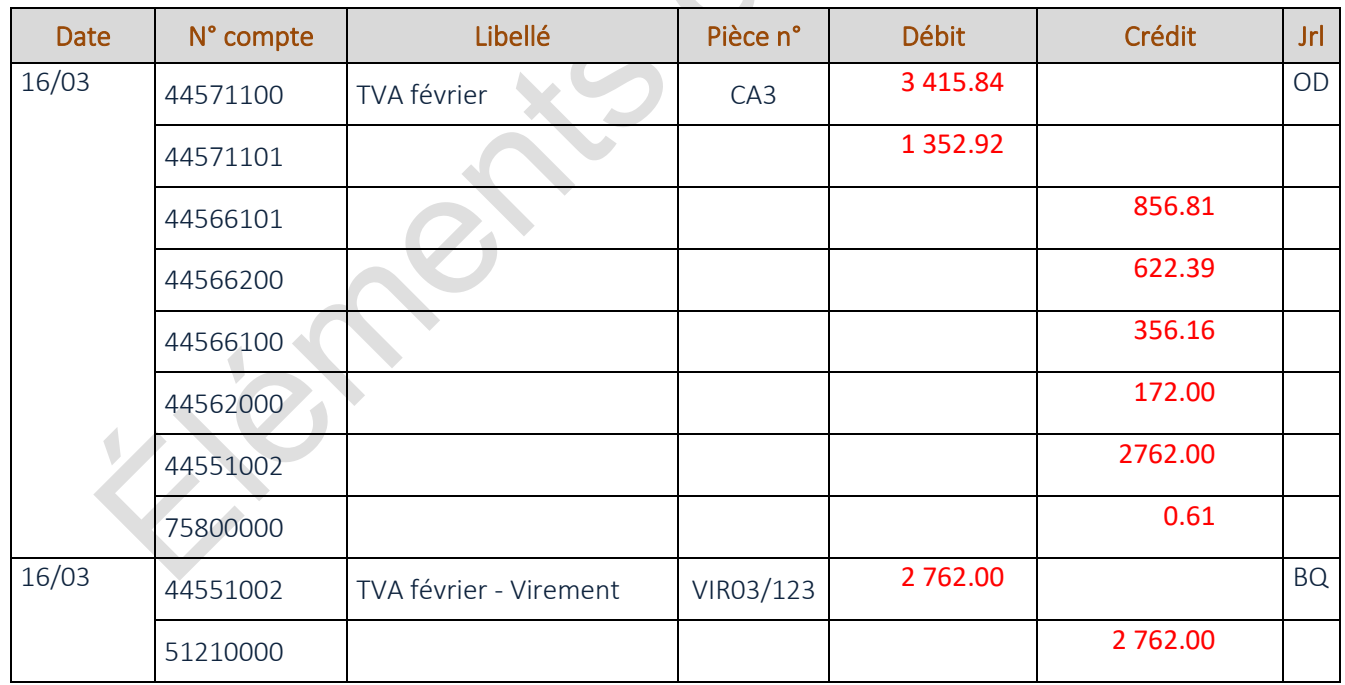

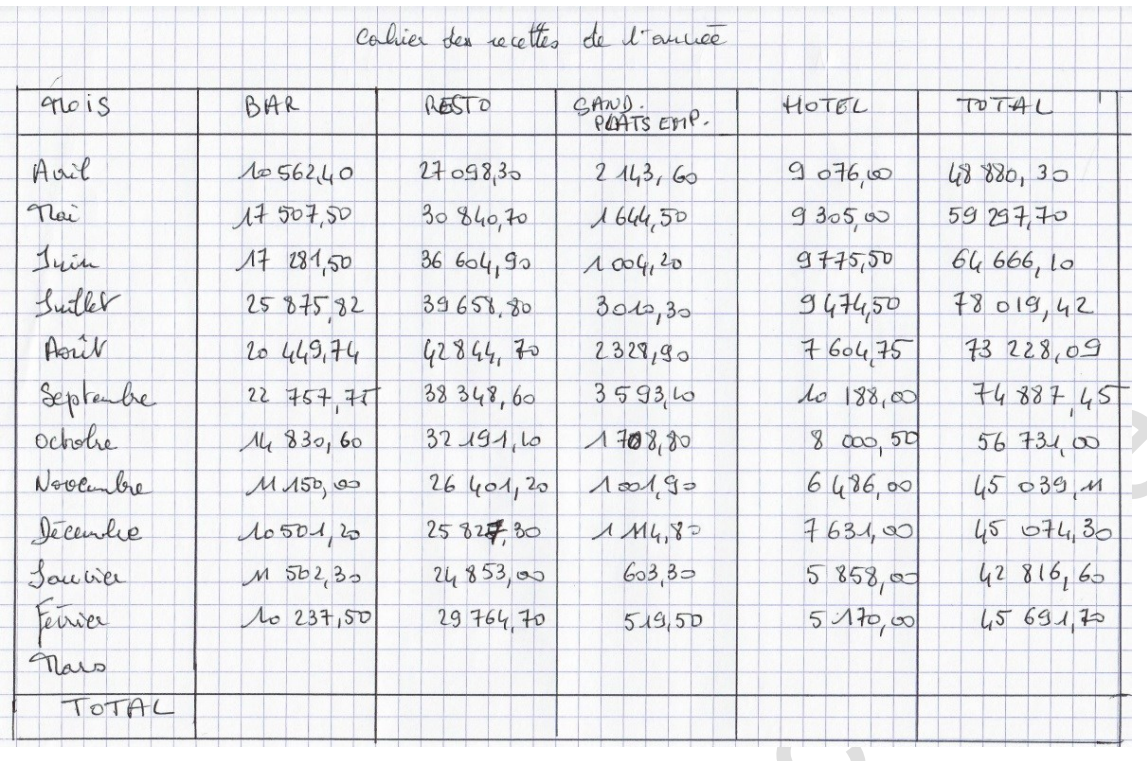

### **Document 2.1 - Cahier des recettes N-1 N**

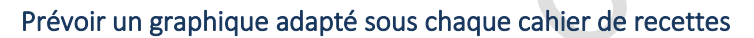

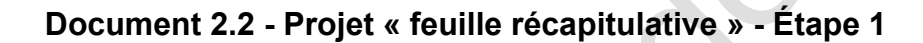

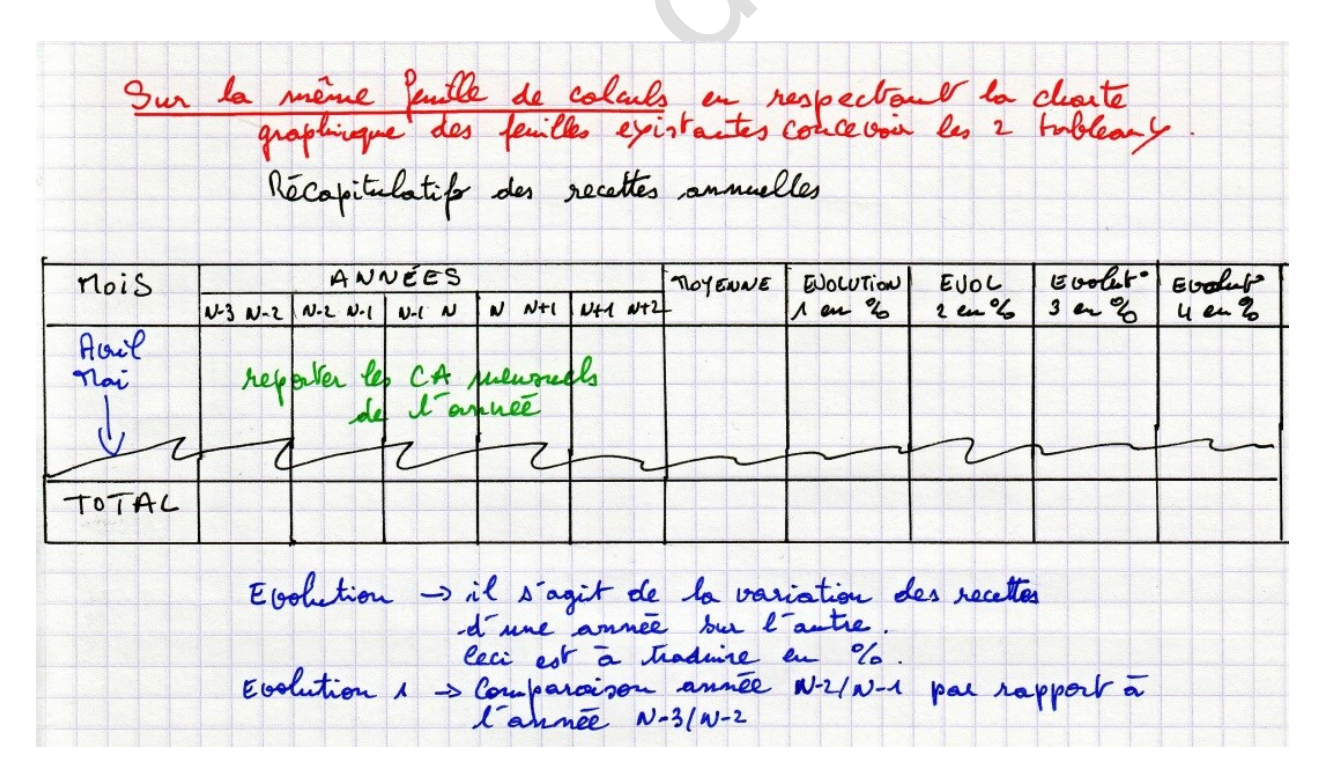

 $\sqrt{2}$ 

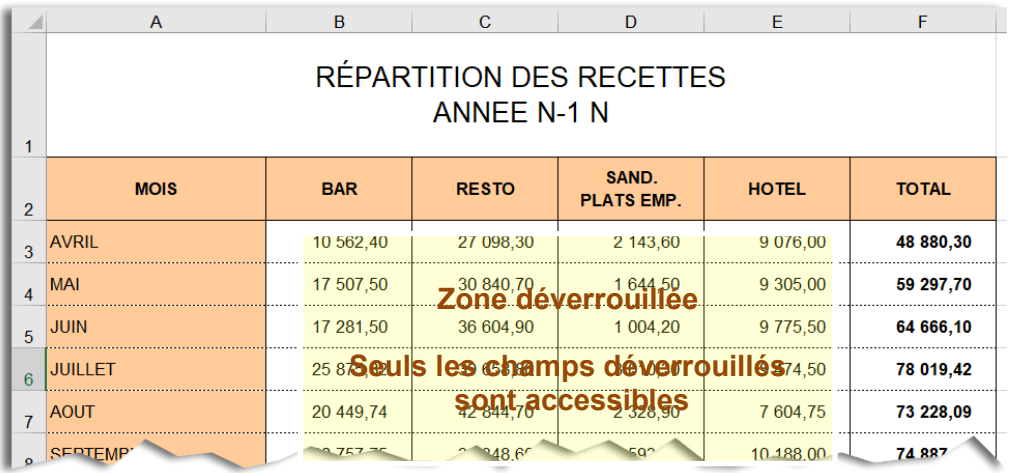

# **Document 2.3 – Zone de protection / Mise en forme attendue**

# **Tableau intégralement verrouillé**

### Récapitulatif des recettes annuelles

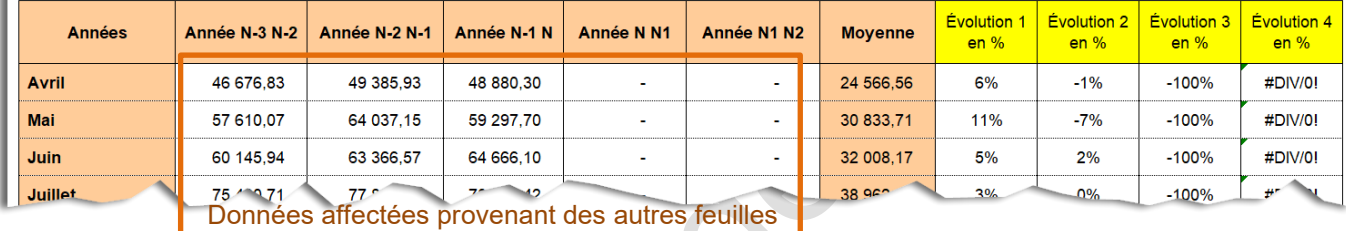

(lier les feuilles)

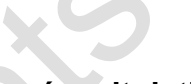

# **Document 2.4 - Projet « feuille récapitulative » - Étape 2**

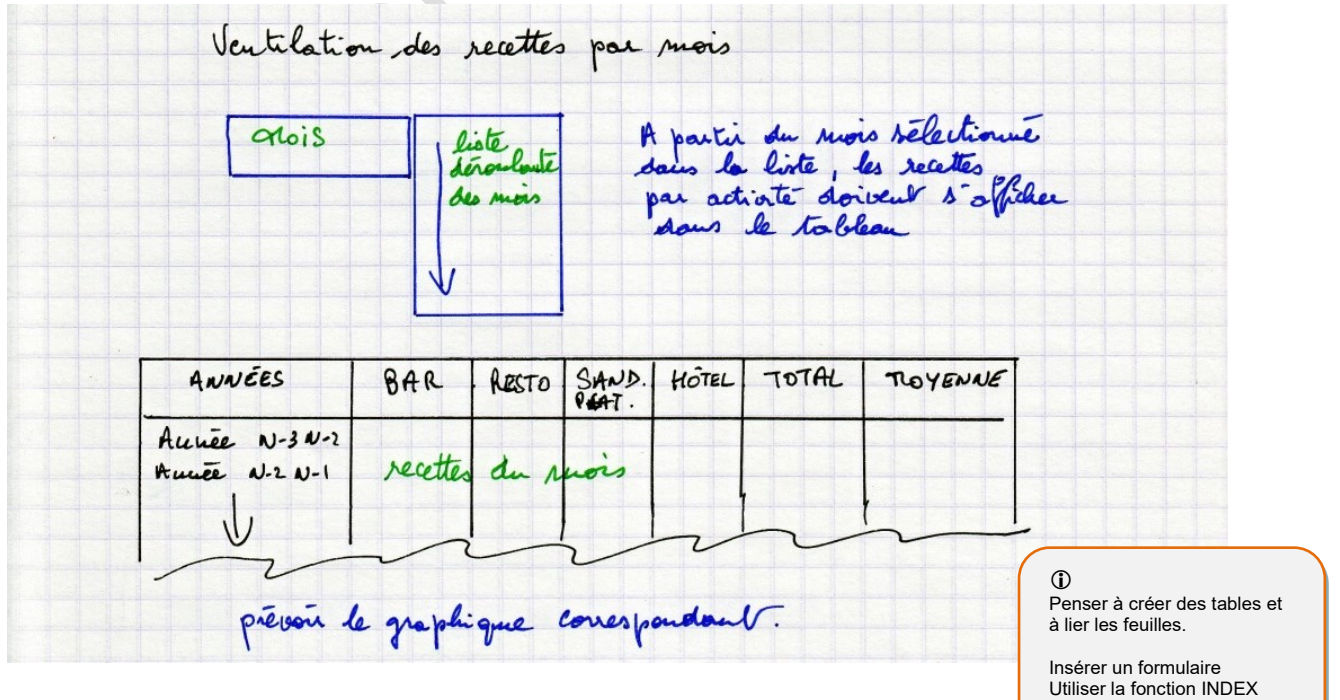

CERPEG 2009 actualisé 2023 – F. MAURI académie Bordeaux | Scénario de gestion LE ZINC 10

# **RÉSULTAT ATTENDU**

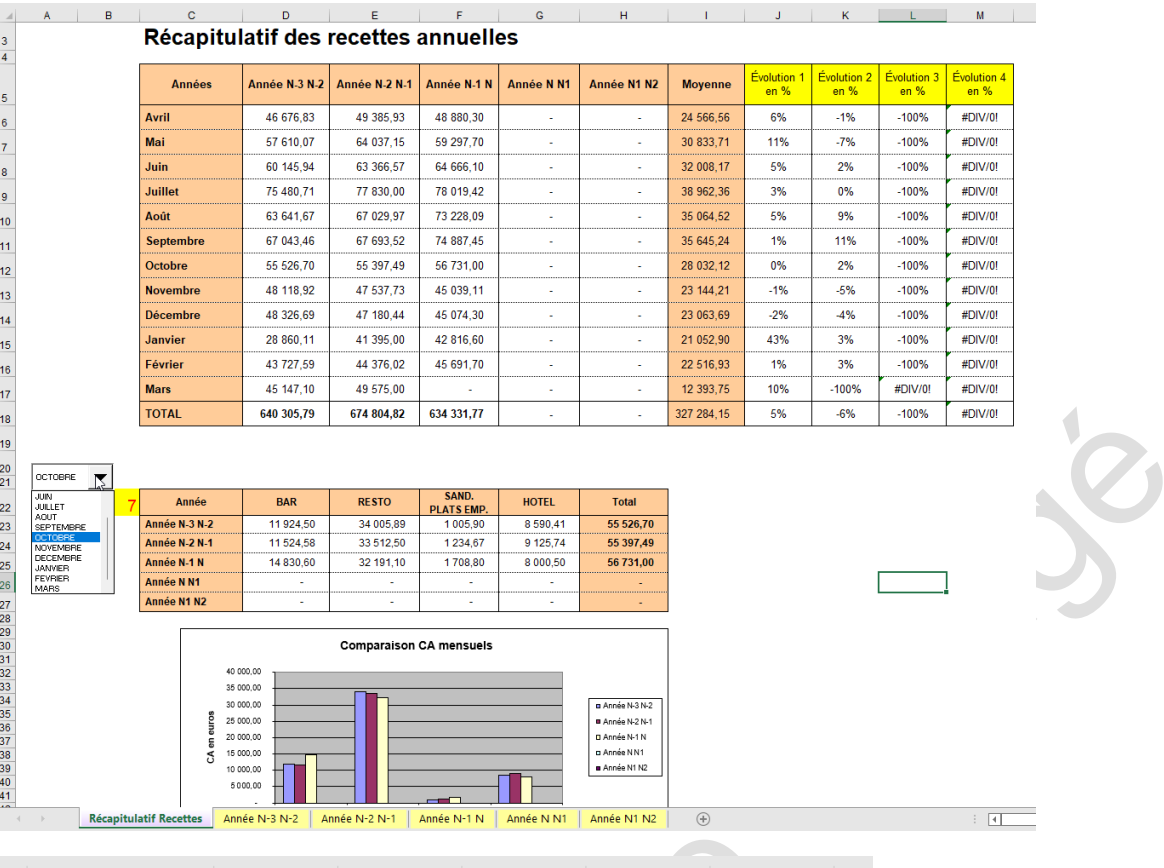

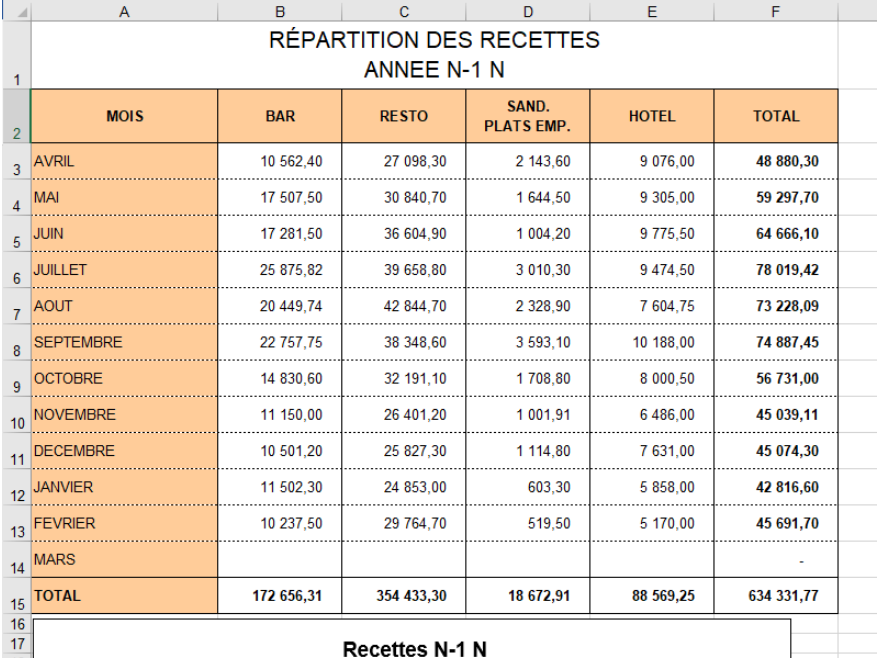

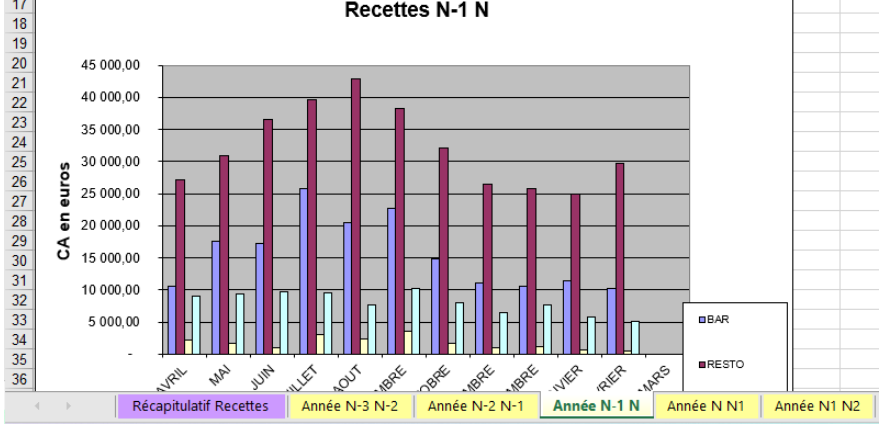

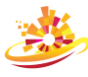